## Syncronizing Analyzer Time via LINK Software

- Connect serial communications cable to the analyzer and Initiate LINK software
- Select TIME tab in the Parmeters window and click SYNCRONIZE.

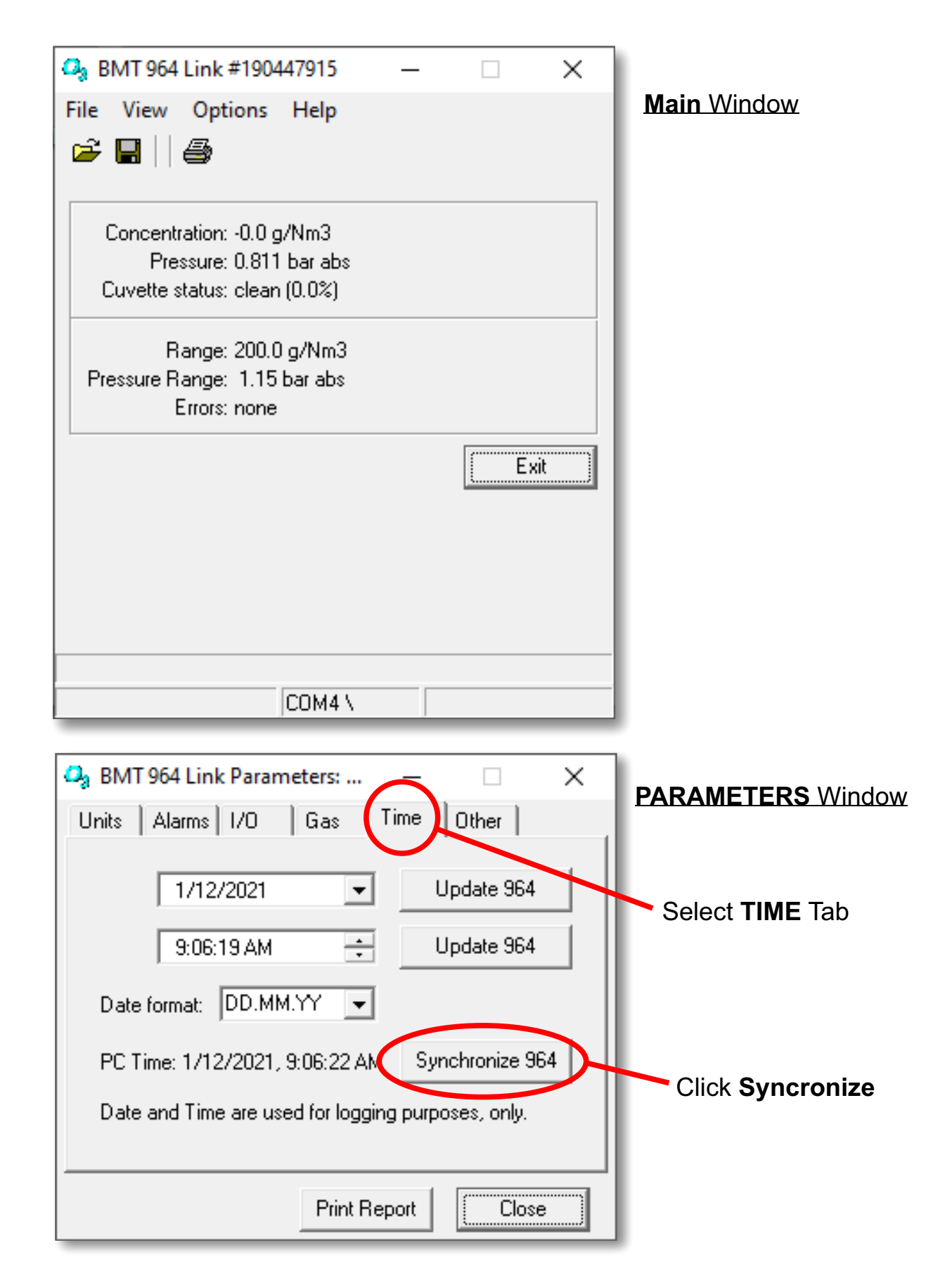